#### **ЦИФРОВОЙ ИЗМЕРИТЕЛЬ ОСВЕЩЕННОСТИ (ЛЮКСМЕТР) GM1020**

#### **Руководство по эксплуатации v. 2016-09-07 VAK-DVB**

Цифровой люксметр GM1020 предназначен для измерения освещенности и температуры окружающей среды.

#### **ОСОБЕННОСТИ**

- 4 диапазона: 0...199.9 лк; 200...1999.9 лк; 2000...19999.9 лк; 20 000...200 000 лк.
- Выбор единиц измерения освещенности (LUX или FC) и температуры (°С или °F).
- Поворотный сенсор  $(270^{\circ})$ .
- Мах/min, ∆-измерения, сумма, среднее.
- Ручное  $(70, 60, 3)$ начений) или автоматическое (до 1900 значений) сохранение данных.
- Автоматическая калибровка нуля.
- Измерение температуры окружающей среды.
- ЖК-дисплей с подсветкой.
- Настраиваемое автоотключение.
- Подключение к ПК через USB.
- ПО для ПК в комплекте (для Windows XP и более новых версий).

## **ТЕХНИЧЕСКИЕ ХАРАКТЕРИСТИКИ**

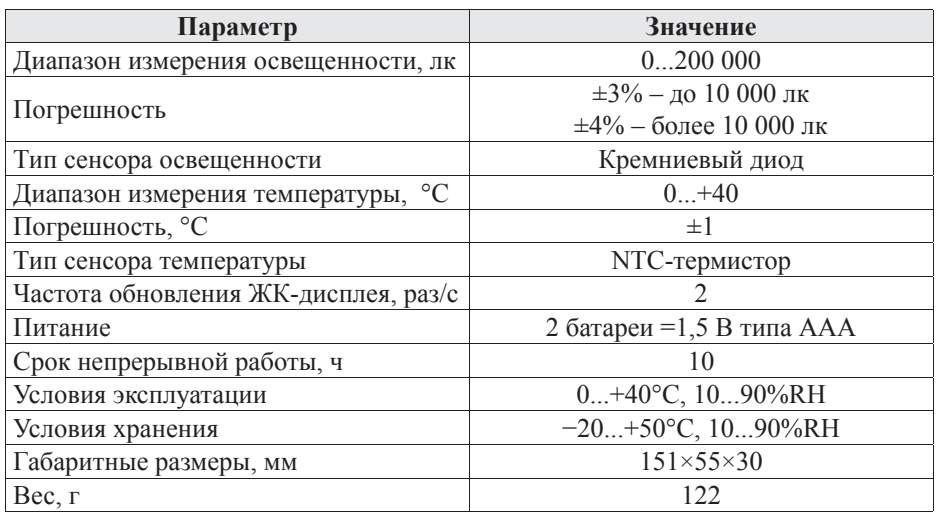

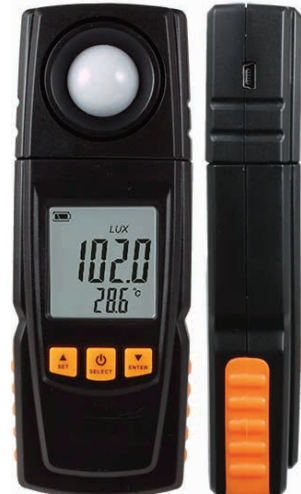

## **ЭЛЕМЕНТЫ ПРИБОРА**

- 1. Поворотный датчик освещенности.
- 2. ЖК-дисплей.
- 3. Кнопка вверх; настройки.
- 4. Кнопка вкл./выкл. прибора; выбор; управление подсветкой.
- $5$  KHOUKA BHU3; BBOI.
- 6. Батарейный отсек.

# **ЭЛЕМЕНТЫ ДИСПЛЕЯ**

- a. Индикатор состояния батареи.
- b. Индикатор максимального значения.
- c. Индикатор минимального значения.
- d. Индикатор удержания показаний.
- e. Режим автоотключения.
- f. Индикатор ∆-измерения.
- g. Множитель .
- h. Единицы измерения LUX.
- i. Единицы измерения FC.
- j. Единицы измерения суммы (лк/ч).
- k. Индикатор среднего значения.
- 1. Индикатор суммы измерений.
- m. Измеренное значение.
- n. Индикатор автоматического сохранения данных.
- o. Индикатор удаления сохраненных данных.
- p. Индикатор отображения сохраненных данных.
- q. Единица измерения температуры.
- r. Единица измерения времени/интервал запроса сохраненных данных.
- s. Индикатор подключения прибора к ПК по USB.
- t. Измеренное значение температуры окружающей среды.

# **ПОРЯДОК РАБОТЫ**

- 1. Подготовка к работе
	- 1.1. Установите элементы питания в батарейный отсек, соблюдая полярность.
	- 1.2. Замените элементы питания при низком заряде.
- 2. Включение/выключение прибора
	- 2.1. Для включения/выключения прибора нажмите и удерживайте в течение
	- 2 секунд кнопку
	- 2.2. Для включения подсветки нажмите кнопку
	- 2.3. Для отключения подсветки трижды нажмите кнопку
- 3. Изменения режима измерения.

3.1. Для выбора режима измерения (текущие показания, ∆-измерения, максимальное значение, минимальное значение, сумма измерений, среднее значе-

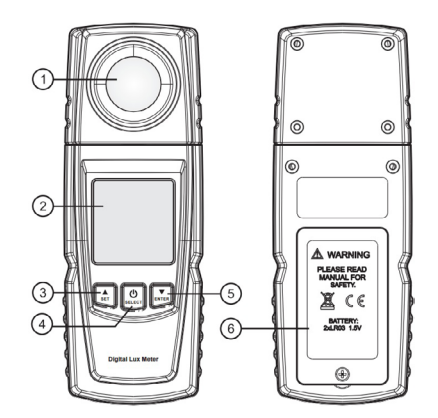

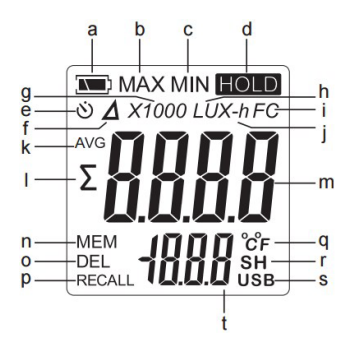

ние, автоматическое сохранение данных) нажимайте кнопки  $\bigoplus_{\mathcal{H}}$ 3.2. Для удержания текущего значения на дисплее нажимайте кнопку тех пор, пока в верхнем правом углу не появится индикатор **HOLD**. Для возвращения в обычный режим измерения нажимайте кнопку **LOCI** до тех пор. пока индикатор **HOLD** не пропадет.

4. Меню прибора.

4.1. Для того чтобы перейти к необходимому элементу меню, выберите соответствующий ему режим измерения (п. 3) и удерживайте кнопку  $\Box$  в течение 2 секунд. Для изменения значений нажмите кнопку [4] Для подтверждения **VЛЕПЖИВАЙТЕ КНОПКУ** в течение 2 секунд.

Таблица соответствия элементов меню и режимов измерения: 42

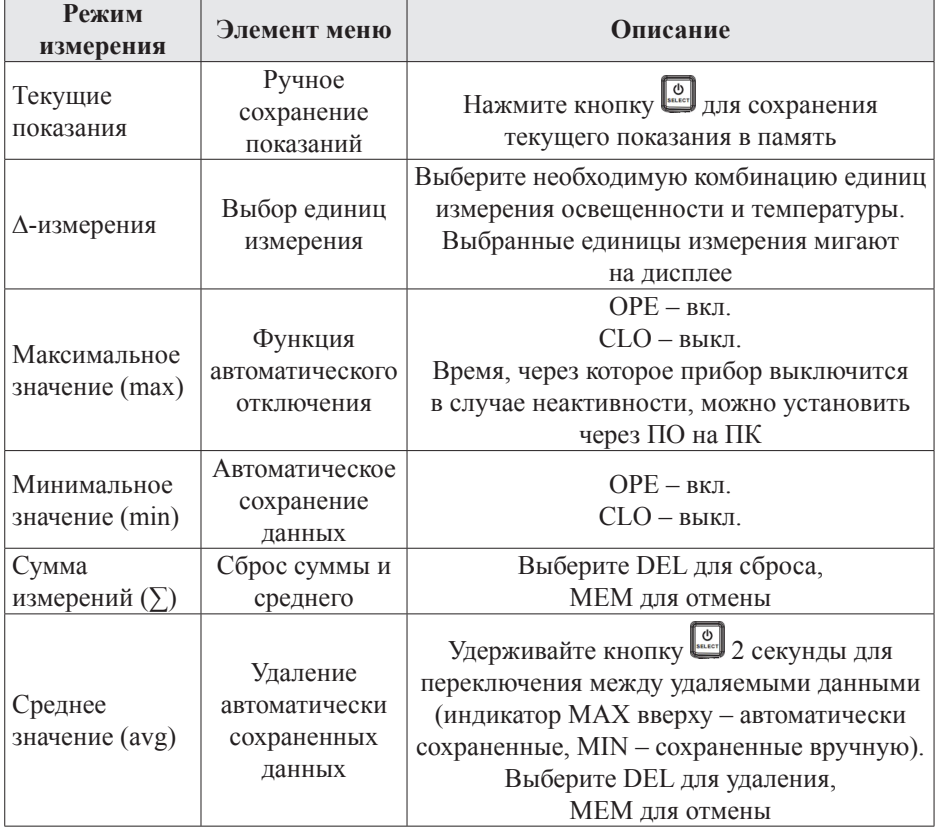

Продолжение таблицы см. на следующей странице.

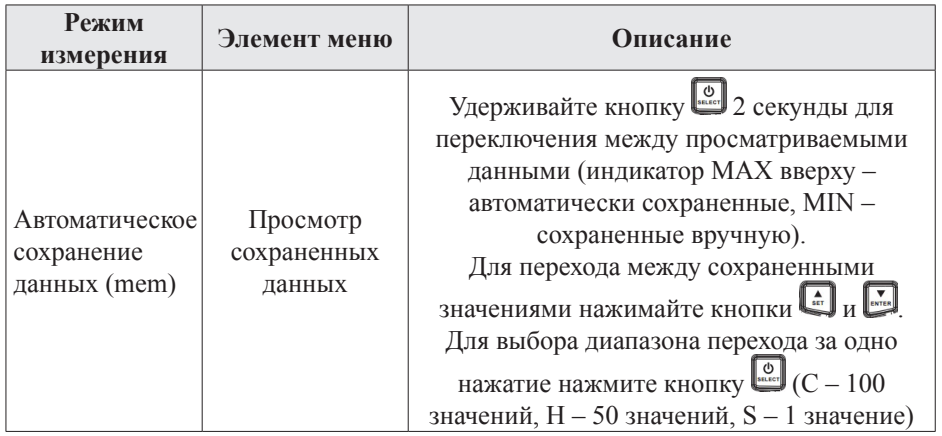

## ПОДКЛЮЧЕНИЕ К ПК

1. Установка программного обеспечения

1.1. Вставьте диск в привод CD-ROM и запустите файл PL2303 Prolific Driverinstaller v1.9.0.ехе из корневого каталога диска.

Установите программное обеспечение, следуя инструкциям установоч- $1.2.$ ной программы.

- 1.3. Повторите пп.1.1-1.2. для файла LuxLab.exe.
- 2. Подключение прибора к ПК
	- 2.1. Подключите прибор к ПК с помощью USB-кабеля.
	- 2.2. Включите прибор.

2.3. Если соединение установлено корректно, на экране отобразится индикатор USB-подключения.

- 3. Работа с программным обеспечением
	- Запустите установленное программное обеспечение LuxLab.  $3.1$ .
	- Программа осуществляет снятие показаний прибора в реальном времени.  $3.2.$

Полученные данные отображаются в виде списка значений, а также графика.

3.3. В верхней части окна расположены панель меню и панель инструментов. Панель меню содержит три заголовка: File, Setup, Help. Список пунктов меню File с расшифровкой приведен в таблице ниже:

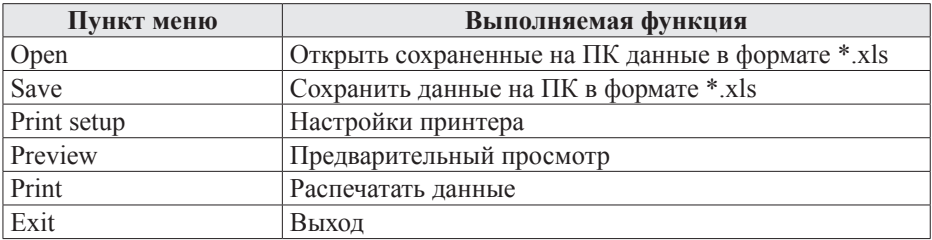

3.4. Для подключения прибора нажмите на иконку В. В открывшемся окне выберите COM3 и нажмите OK.

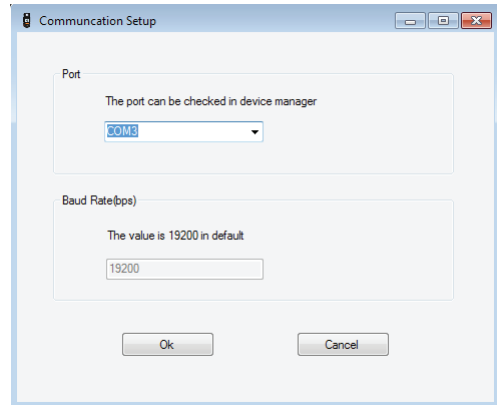

3.5. После этого откроется меню настройки прибора, которое в дальнейшем можно вызвать кнопкой Setup в панели меню.

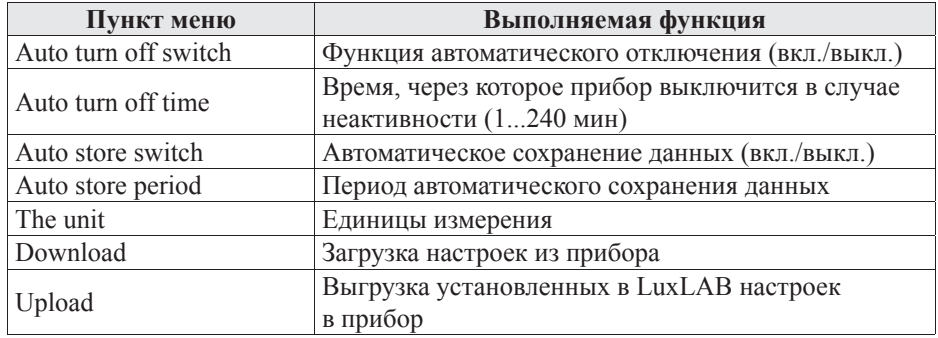

3.6. Для загрузки из прибора автоматически сохраненных данных нажмите на иконку **.** Данные будут представлены в виде таблицы и графика.

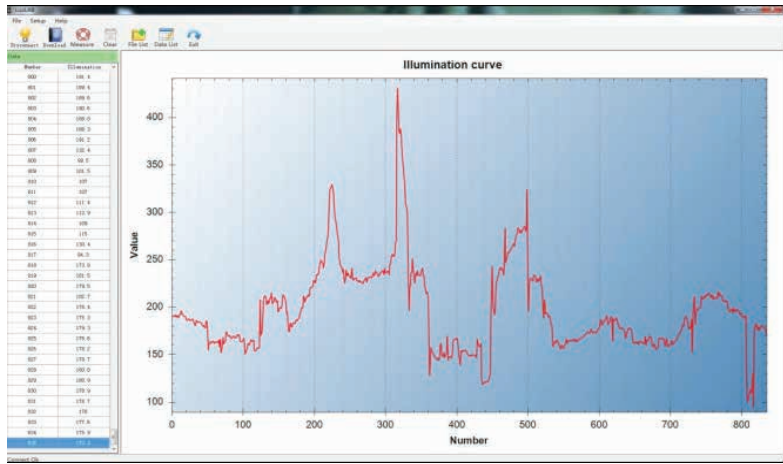

3.7. Для запуска/остановки снятия показаний прибора в реальном времени нажмите на иконку <sup>...</sup>

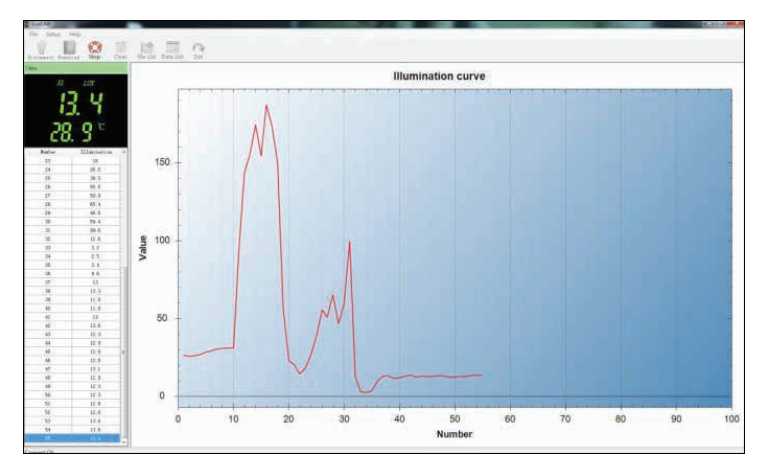

3.8. Для просмотра списка сохраненных данных нажмите на иконку

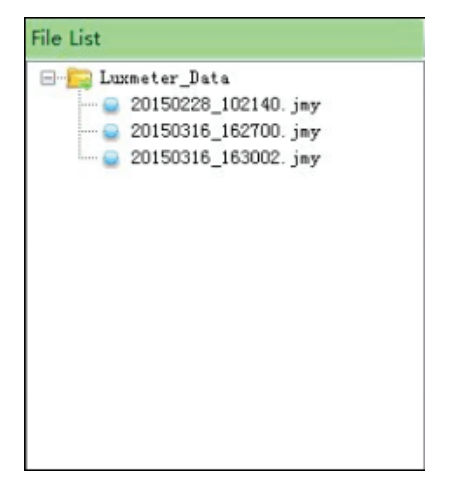

3.9. Для отображения детальной информации о сохраненных данных нажмите на иконку  $\mathbb{H}$ .

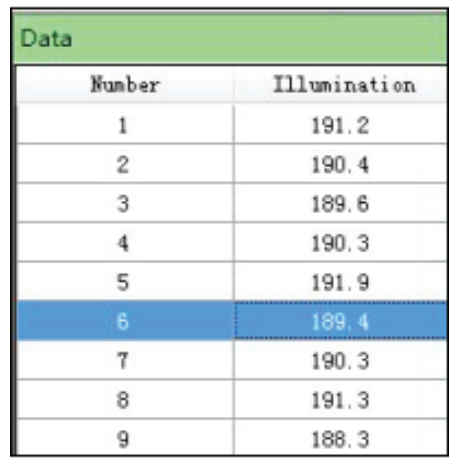

3.10. Для выхода из LuxLAB нажмите на иконку $\bigcirc$ .

# **КОМПЛЕКТАЦИЯ**

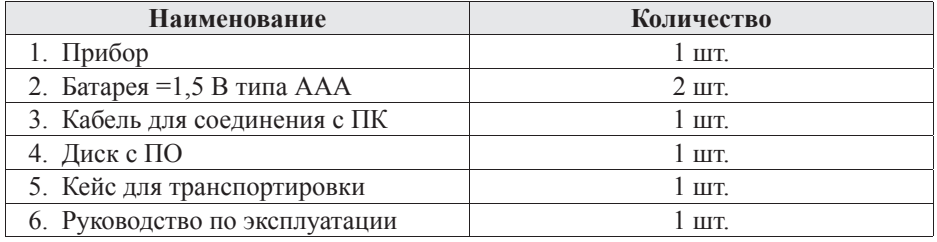

# **ГАРАНТИЙНЫЕ ОБЯЗАТЕЛЬСТВА**

Гарантийный срок составляет 12 месяцев от даты продажи. Поставщик не несет никакой ответственности за ущерб, связанный с повреждением изделия при транспортировке, в результате некорректного использования, а также в связи с модификацией или самостоятельным ремонтом изделия пользователем.

*195265, г. Санкт-Петербург, а/я 70 Тел./факс: (812) 327-32-74 Интернет-магазин: ark5.ru*

Дата продажи:

 $\mathcal{L}$  , we have the set of the set of the set of the set of the set of the set of the set of the set of the set of the set of the set of the set of the set of the set of the set of the set of the set of the set of the

*М. П.*

# **ИЗМЕРИТЕЛИ ОСВЕЩЕННОСТИ. ЛЮКСМЕТРЫ**

- Индикация выхода за пределы диапазона
- Автоматическая калибровка нуля
- Max/min,  $\Delta$ -измерения

## **AR813A**

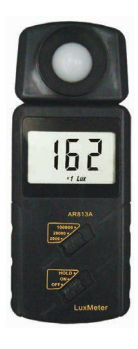

- 3 диапазона
- $100\,000\,$ лк  $\pm 4\%$
- $165\times 65\times 35$  MM
- $156r$
- 200 000 лк  $\pm 3\%$ 
	- $166 \times 53 \times 36$  MM
	- 150 $r$

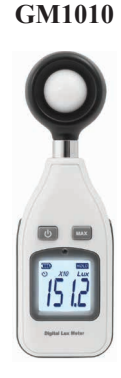

**DT-1308**

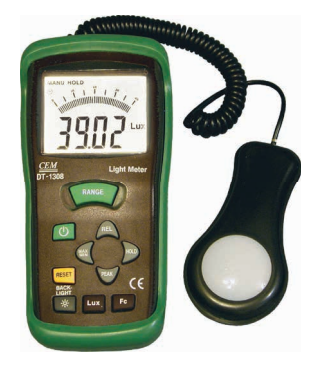

- 5 диапазонов
- 400 000 лк  $\pm$  5%
- $170 \times 80 \times 45$  MM
- 289 $r$